# 基于逆向工程的人性化鼠标快速开发

徐齐(南通农业职业技术学院,江苏 南通 226007)

摘要:人性化社会需要人性化产品。怎样使人性化产品的开发更简便、更快速、更高质量呢?逆向工程技术的 产生,给人性化产品的开发带来了可能。本文从物理模型的设计、物理模型逆向、虚拟模型重建、虚拟模型 再设计、快速原型制造、硅橡胶模具制造、树脂产品制造等七个方面介绍人性化鼠标的开发流程。通过介绍 人性化鼠标的逆向快速开发的思路和方法来推广逆向工程技术的应用。

关键字:逆向工程 人性化鼠标 快速开发 产品

# **1** 引言**<sup>1</sup>**

随着生活水平的提高,人们在选择产品时,愈 来愈注重产品能否提高生活质量以及是否具有形态 美。与现代人日常生活关系密切的鼠标操作界面是 否贴合手形、操作方式是否方便舒适,会在一定程 度上影响工作效率、精神状态甚至身体的健康。因 此设计人性化鼠标尤为必要。

但是,CAD 软件在设计人性化产品时存在高成 本、低质量、长周期等不足。而运用逆向工程技术 (Reverse Engineering,简称 RE)可以将无论多复杂的 曲面型实体迅速转化为与原形基本一致的三维 CAD 模型[1],产品设计转变为现实中的物理模型设计与虚 拟的 CAD 设计相结合,设计师可以在物理模型上自 由地表现并激发他们的灵感,在 CAD 设计中将其工 程化,从而创作出全新的设计形式。将逆向工程应 用于产品设计被称为逆向设计。

逆向工程指利用三维扫描仪准确、快速地测量 已有实物的表面数据并输入到计算机中,获得数据 点(点云),再运用逆向工程软件对点云进行处理, 继而创建曲面[2]。逆向工程技术可以与快速成形技 术、快速模具技术集成,形成一个产品快速开发系 统。因此,逆向工程技术非常适合开发人性化鼠标。

# **2** 物理模型设计

 $\overline{a}$ 

人性化鼠标的手感要好,握鼠标时能让人感觉 到放松,犹如在休息。这样的鼠标不管操作多久, 手都不会觉得累。由此设计的鼠标粘土模型如图一。 造型除了手感舒适,还具亲切感、形式美和个性化。 粘土模型是最终产品的母体,可以透过手工模型看 到最终鼠标产品的影子。

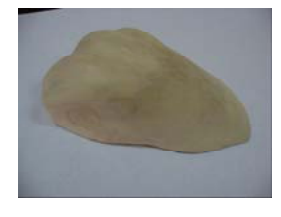

# 图一 鼠标粘土模型

# **3** 物理模型逆向

采用华中科技大学的 HRE 逆向工程设备测量鼠 标模型,得到三组不同方向的点云在 Geomagic Studio 逆向工程专业软件中渲染后如图二。

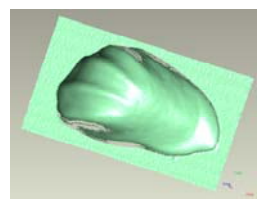

图二 测量得到的鼠标点云

从上图中,我们可以看到点云非常密集,而且 还含有一些与模型不相关的点,因此,在进行模型 重建前必须对点云进行处理。

3.1 剔除误差点

初始点云中存在与所需点云不相关、偏离较大 的点以及跳点、跳行等难以避免的不良数据点,不 良数据点的存在会影响后续造型的精度,所以必须 把这两类点从点云中剔除,得到图三所示点云。

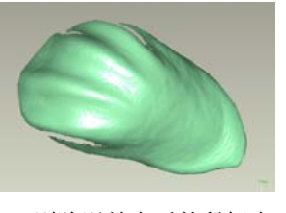

图三 剔除误差点后的鼠标点云

3.2 多视拼合

使用Manual Registration多视拼合命令对三组点 云进行多视拼合,这里只需两次拼合即可得到一组 较完整的点云,如图四。

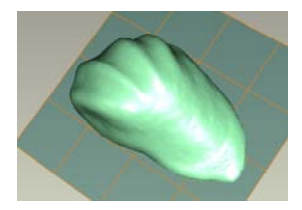

图四 多视拼合后得到的完整点云

多视拼合得到的点云,需用 Global Registration 全局注册命令来加强点云的整体拼合效果。

3.3 数据平滑

选用 Reduce Noise 命令, 适当地设置参数, 消 除噪声点,来提高曲面的质量。

3.4 数据精简

用 Uniform Sample 命令,在精度允许多范围内 对点云进行精简,以提高后续模型重建的速度。

# **4** 虚拟模型重建

这是很重要的一步,通过模型重建,可以将点 云转化成曲面。

4.1 构建多边形曲面

多边形曲面的建立可以用 Wrap、Merge 等命令, 这里直接用 Merge 命令。进入 Polygon Phase 多边形 曲面造型阶段。

边界上的曲面质量如果不是很好,需要对边界 进行修整,删除不合要求的三角形面,再用 Edit Boundary 命令适当修改边界上的节点个数以减少底 部边界上的锯齿,使之变得平滑。

用 Extend Boundary 命令,按曲面的原有趋势进 行给定条件的曲面延伸至基准面之下,再选择工具 栏里的 Section by Plane 命令以基准面为界限修剪去 多余部分。

可以使用 Relax 松驰命令适当光滑曲面。如果 需要,可使用 Defeature 命令,对小区域进行修整。 最后再次使用 Relax 松驰命令以提高曲面质量, 得 到如图五所示的多边形曲面。

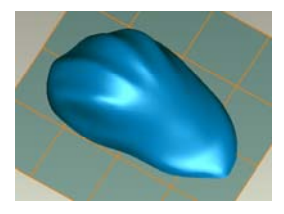

图五 多边形曲面

4.2 构建 NURBS 曲面

点击工具栏中的 Shape Phase 进入曲面造型的第 二个阶段。首先, 用 Detect Contours 命令自动探测 曲面的特征区域,可按需要做手动修改,点击 Extract 命令提取特征线,这些线条往往需要用 Edit Contours 命令加以编辑使其光滑。

然后用 Construct Patches 命令构建细分面。可根 据需要来使用 Edit Patches 等命令修整细分面, 再用 Construct Grids 命令构造细密的网格曲面,网格线越 密集,曲面数据的精确度越高,但是计算机的反应 会相对变慢,因此需要恰当设置。

最后, 用 Fit Surfaces 命令将曲面转化成如图六 所示的 NURBS 曲面。

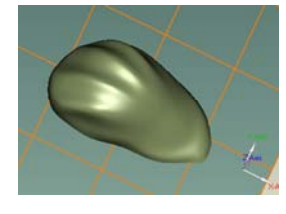

图六 NURBS 曲面

4.3 分析曲面品质

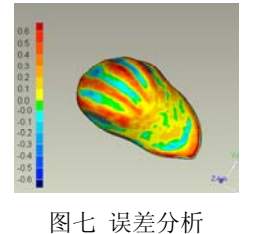

应用 3D compare 命令将重构后的 NURBS 曲面 与原始点云进行对比,得到误差分析结果(见图七), 图中不同颜色的色块代表不同的误差值。图示表明 误差基本控制在允许的范围内,即最后生成的曲面 与黏土模型的曲面基本保持一致,说明运用逆向工 程技术成功实现了鼠标模型的三维重建。试想,如 果直接用 CAD 软件来建立与物理模型如此一致的鼠 标模型,是何等巨大的一项工程!逆向工程的优势 在这里被有力地体现出来了。

# **5** 虚拟模型再设计

再设计就是根据局部操作关系来调整主体造型 并进行功能性分割,通过细节修饰来突出完善细部 特征。可选用参数化设计软件,如 Pro/e 软件来进行 再设计,最后效果图如图八所示。

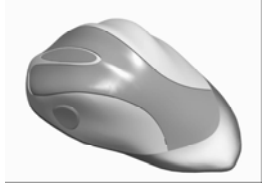

图八 再设计造型

#### **6** 快速原型制造

快速成形技术最主要的特征就是能够快速制造 出具有使用功能的任意复杂形状的三维实体。快速 成形技术特别适合于新产品的开发和小批量复杂零 件的生产[3]。

利用快速成形技术得到的快速原型往往需要作 固化、打磨等后处理来提高表面光滑度和抗湿性。

# **7** 硅橡胶模具制造

硅橡胶模具属于快速模具的一种,具有良好的

柔性和弹性[4],而且制造方法简单,制作成本和周期 都相对很有优势。在实际应用中,当件数较少时, 比如新产品的试用,一般采用硅橡胶模。

# **8** 树脂产品制造

采用真空注型工艺在硅橡胶模具内浇注树脂材 料,制造出鼠标的树脂件,装配后如图九所示。

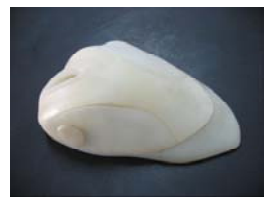

#### 图九 树脂鼠标

至此,完成了人性化鼠标造型的快速开发,整 个流程基本都是一步到位。相对于用正向设计方法 进行人性化鼠标创新开发,逆向设计绝对是更简便、 更快速、更高质量。产品充分延续了手工模型的人 性化特性,并实现了设计目的——体现人、自然、 社会的和谐,让消费者在使用过程中获得最大的精 神愉悦。

### **9** 总结

逆向工程技术是人性化产品开发的有力工具, 能大大缩短新产品的开发周期、提高产品的开发质 量、增加产品的技术含量并降低产品的开发成本。 这对消费者而言,产品不管是在造型,还是价格方 面都体现出了"人性";对企业而言,增加了企业的竞 争力,能快速响应市场;对制造业而言,也可以在 一定程度上加速我国制造业发展。因此,大力推广 逆向工程技术在人性化产品开发的应用具有重要的 意义。

# 参考文献:

[1]刘伟军.《逆向工程―原理方法及应用》.机械工业出版社. 2009 年 1 月 [2]王霄.《逆向工程技术及其应用》.化学工业出版社.2004 年 09 月 [3]田宗军 李小林等.激光烧结快速控制系统的研究[J].航空精密制造技术,1999 [4]王学让,杨占尧.《快速成形与快速模具制造技术》.清华大学出版社 2006 年 01 月